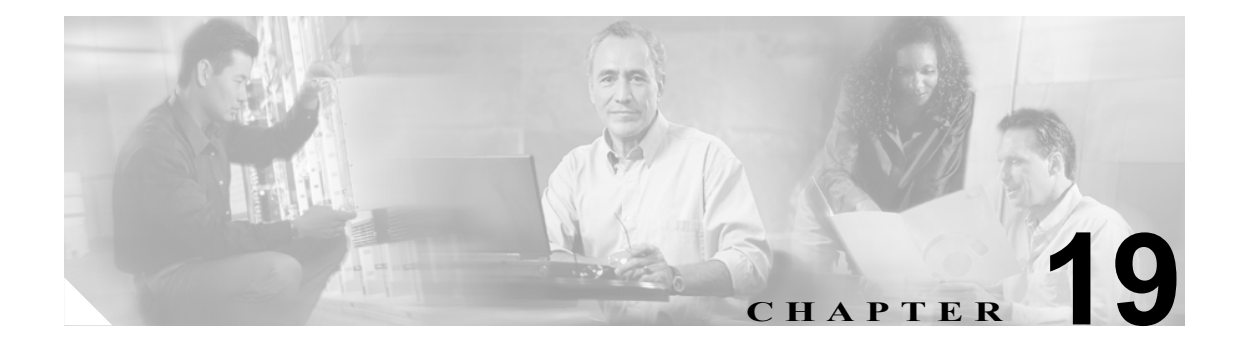

# ダイヤル規則の概要

Cisco Unified CallManager は、アプリケーション ダイヤル規則、ディレクトリ検索ダイヤル規則、 SIP ダイヤル規則など、さまざまなタイプのダイヤル規則をサポートしています。

管理者は、アプリケーション ダイヤル規則を使用して、Cisco WebDialer、Cisco Unified CallManager Assistant、Cisco Unified CallManager Attendant Console などのアプリケーション用にダイヤル規則の プライオリティを追加し、ソートします。アプリケーション ダイヤル規則は、ユーザがダイヤルす る電話番号から自動的に番号を除去したり、番号を追加したりします。たとえば、外線にアクセス できるようにするため、自動的にダイヤル規則が 7 桁の電話番号の前に数字 9 を追加します。

Cisco Unified CallManager Assistant では、アシスタントはアシスタント コンソールからディレクト リ検索を実行できます。アシスタントはディレクトリ エントリを Assistant Console の[My Calls] パネルにドラッグ アンド ドロップすることができます。この操作により、エントリにリストされ た番号に対してコールが開始されます。コールを開始する前に、ダイヤル規則がエントリにリスト された番号に適用されます。

Cisco Unified CallManager Attendant Console は、ディレクトリ検索規則を使用して、発信者の識別番 号をディレクトリ内で検索可能な番号に変換します。その番号が、Cisco Unified CallManager Attendant Console で短縮ダイヤル エントリ内またはディレクトリ内のユーザと一致した場合は、そ の名前が [Call Detail] ウィンドウに表示されます。

Cisco Unified CallManager は、システム番号分析とルーティングを行います。ただし、Cisco SIP IP Phone は、コール処理が行われる前に、十分な番号がいつ収集されたかを認識する必要があるため、 管理者は SIP ダイヤル規則を設定し、電話機に SIP ダイヤル規則を追加します。

次の項では、ダイヤル規則について説明します。

- **•** アプリケーション [ダイヤル規則設定の設計\(](#page-1-0)P.19-2)
- アプリケーション [ダイヤル規則設定のエラー](#page-2-0) チェック (P.19-3)
- **•** [ディレクトリ検索ダイヤル規則\(](#page-3-0)P.19-4)
- **•** SIP [ダイヤル規則\(](#page-4-0)P.19-5)
- **•** [参考情報\(](#page-8-0)P.19-9)

# <span id="page-1-0"></span>アプリケーション ダイヤル規則設定の設計

[アプリケーション ダイヤル ルールの設定 (Application Dial Rule Configuration)]ウィンドウの要素 には次の情報があります。

- **•** [名前 (Name)]:このフィールドはダイヤル規則の一意の名前で、英数字と、任意の組み合せの スペース、ピリオド(.)、ハイフン(-)、アンダースコア文字(\_)を最大 20 文字まで入力できます。
- **•** [説明 (Description)]:ダイヤル規則に関する簡単な説明を入力します。
- **•** [次で始まる番号]:このアプリケーション ダイヤル規則を適用する電話番号の先頭の数字で す。
- **•** [桁数 (Number of Digits)]:必須フィールド。このアプリケーション ダイヤル規則を適用する電 話番号の長さです。
- **•** [削除する合計桁数 (Total Digits to be Removed)]:必須フィールド。このアプリケーション ダイ ヤル規則を適用する電話番号から、Cisco Unified CallManager で削除する桁数です。
- **•** [プレフィックス パターン (Prefix With Pattern)]:必須フィールド。このアプリケーション ダイ ヤル規則を適用する電話番号の前に付加するパターンです。
- **•** [アプリケーション ダイヤル ルール優先順位 (Application Dial Rule Priority)]:このフィールド は[プレフィックス パターン (Prefix With Pattern)]情報を入力したときに表示され、このフィー ルドでアプリケーション ダイヤル規則の優先順位を設定できます。

次に示す例は、ダイヤル規則を作成した場合のダイヤル規則の条件および結果です。

### 条件

- **•** [次で始まる番号](このフィールドはブランクです):この条件は、ユーザがダイヤルした番 号の先頭 1 桁以上をブランクにします。たとえば、1、1500、または 1500555 をダイヤルした 場合、どの場合も電話番号 15005556262 と同じです。
- **•** [桁数 (Number of Digits)](フィールドはブランクです):この条件は、ユーザがダイヤルした 電話番号の総桁数をブランクにします。たとえば、電話番号が 915005556262 の場合、桁数は 12 です。

#### 結果

- **•** [削除する合計桁数 (Total Digits to be Removed)]:アプリケーションは電話番号の先頭からこの 桁数を削除します。たとえば、4 を指定したときに電話番号が 15005556262 であれば、アプリ ケーションによって 1500 が削除され 5556262 となります。
- **•** [プレフィックス パターン (Prefix With Pattern)](このフィールドはブランクです):指定した桁 数の削除後に、アプリケーションが電話番号の先頭にこの数字列を追加します。たとえば、9 を指定した場合、電話番号の先頭に 9 が追加されます(外線を指定している場合など)。

# <span id="page-2-0"></span>アプリケーション ダイヤル規則設定のエラー チェック

アプリケーション ダイヤル規則は、ダイヤル規則設定ウィンドウの Dial Rule Creation セクションで 次のエラー チェックを実行します。

- **•** [次で始まる番号]フィールドは数字および文字 +\*# だけをサポートします。100 文字を超える 長さにすることはできません。
- **•** [桁数 (Number of Digits)]フィールドは数字だけをサポートし、このフィールドの値をパター ン フィールドで指定したパターンの長さ未満にすることはできません。ダイヤル規則では、こ のフィールドをブランクにできません。
- **•** [削除する合計桁数 (Total Digits to be Removed)]フィールドは数字だけをサポートし、この フィールドの値を[桁数 (Number of Digits)]フィールドの値より大きくすることはできません。
- **•** [プレフィックス パターン (Prefix With Pattern)]フィールドは数字および文字 +\*# だけをサポー トします。100 文字を超える長さにすることはできません。
- **•** ダイヤル規則が固有のものであることを確認します。
- **•** 1 つのダイヤル規則で[削除する合計桁数 (Total Digits to be Removed)]フィールドと[プレ フィックス パターン (Prefix With Pattern)]フィールドの両方をブランクすることはできません。

# <span id="page-3-0"></span>ディレクトリ検索ダイヤル規則

Cisco Unified CallManager Attendant Console は、ディレクトリ検索規則を使用して、発信者の識別番 号をディレクトリ内で検索可能な番号に変換します。その番号が、Cisco Unified CallManager Attendant Console で短縮ダイヤル エントリ内またはディレクトリ内のユーザと一致した場合は、そ の名前が [Call Detail] ウィンドウに表示されます。

[ディレクトリ検索ダイヤル ルールの設定 (Directory Lookup Dial Rule Configuration)]ウィンドウで は、それぞれのダイヤル規則に次の情報を入力できます。

- **•** [名前 (Name)]:このフィールドはダイヤル規則の一意の名前で、英数字と、任意の組み合せの スペース、ピリオド(.)、ハイフン(-)、アンダースコア文字(\_)を最大 20 文字まで入力できます。
- **•** [説明 (Description)]:ダイヤル規則に関する簡単な説明を入力します。
- **•** [次で始まる番号 (Number Begins With)]:このアプリケーション ダイヤル規則を適用する電話 番号の先頭の数字です。
- **•** [桁数 (Number of Digits)]:必須フィールド。このディレクトリ検索ダイヤル規則を適用する電 話番号の長さです。
- **•** [削除する合計桁数 (Total Digits to be Removed)]:必須フィールド。このアプリケーション ダイ ヤル規則を適用する電話番号から、Cisco Unified CallManager で削除する桁数です。
- **•** [プレフィックス パターン (Prefix With Pattern)]:必須フィールド。このダイヤル規則を適用す る電話番号の前に付加するパターンです。

#### ディレクトリ検索ダイヤル規則の例

5 で始まる 5 桁の番号に自動的に 40852 を追加するディレクトリ検索規則を作成できます。この規 則を使用すると、56666 という番号は 4085256666 になります。408525666 が PC 上の短縮ダイヤル エントリ内のユーザと一致するか、ディレクトリ内のユーザと一致した場合、Cisco Unified CallManager はその名前を[Call Detail]ウィンドウに表示します。

この規則を作成するには、[ディレクトリ検索ダイヤル ルールの設定 (Directory Lookup Dial Rule Configuration)]ウィンドウに次の情報を入力します。

- **•** [次で始まる番号 (Number Begins With)]フィールドに「5」と入力します。これにより、数字 5 で始まる番号にダイヤル規則が適用されます。
- **•** [桁数 (Number of Digits)]フィールドに、桁数として「5」と入力します。これにより、5 桁の 番号にダイヤル規則が適用されます。
- **•** [プレフィックス パターン (Prefix With Pattern)]フィールドに、「40852」と入力します。これに より、このダイヤル規則が適用される電話番号の前に 40852 が付加されます。

#### 制限事項

ディレクトリ検索規則を作成するときは、次の制限事項を考慮してください。

- **•** [次で始まる番号 (Number Begins With)]フィールドは数字および文字 +\*# だけをサポートしま す。100 文字を超える長さにすることはできません。
- **•** [桁数 (Number of Digits)]フィールドは数字だけをサポートし、このフィールドの値をパター ン フィールドで指定したパターンの長さ未満にすることはできません。
- **•** [削除する合計桁数 (Total Digits to be Removed)]フィールドは数字だけをサポートし、この フィールドの値を [the number of digits is] フィールドの値より大きくすることはできません。
- **•** [プレフィックス パターン (Prefix With Pattern)]フィールドは数字および文字 +\*# だけをサポー トします。100 文字を超える長さにすることはできません。
- **•** 1 つのダイヤル規則で[削除する合計桁数 (Total Digits to be Removed)]フィールドと[プレ フィックス パターン (Prefix With Pattern)]フィールドの両方をブランクすることはできません。

ディレクトリ検索規則を使用した作業についての詳細は、『*Cisco Unified CallManager* アドミニスト レーション ガイド』の「ディレクトリ検索のダイヤル規則設定」を参照してください。

# <span id="page-4-0"></span>**SIP** ダイヤル規則

管理者は、SIP ダイヤル規則の設定を使用して SIP 電話機のダイヤル プランを設定し、それを次の SIP 電話機に関連付けます。

- **•** Cisco SIP IP Phone のモデル 7911、7941、7961、7970、および 7971。これらの電話機は 7940\_7960\_OTHER ダイヤル規則パターンを使用します。Key Press Markup Language(KPML) では、番号を 1 桁ずつ Cisco Unified CallManager に送信できます。SIP ダイヤル規則では、番号 のパターンを電話機でローカルに収集してから、Cisco Unified CallManager に送信できます。SIP ダイヤル規則が設定されていない場合、KPML が使用されます。Cisco Unified CallManager のパ フォーマンスを高める(処理できるコールの数を増やす)ため、シスコでは管理者が SIP ダイ ヤル規則を設定することを推奨しています。
- **•** Cisco SIP IP Phone のモデル 7940 と 7960。これらの電話機は 7940\_7960\_OTHER ダイヤル規則 パターンを使用し、KPML をサポートしていません。管理者がこれらの電話機用に SIP ダイヤ ル プランを設定しなかった場合、ユーザは番号が処理のために Cisco Unified CallManager へ送 信されるまで、指定された時間だけ待つ必要があります。その結果、実際のコールの処理が遅 延します。
- **•** Cisco SIP IP Phone のモデル 7905 と 7912。これらの電話機は 7905\_7912 ダイヤル規則パターン を使用し、KPML をサポートしていません。管理者がこれらの電話機用に SIP ダイヤル プラン を設定しなかった場合、ユーザは番号が処理のために Cisco Unified CallManager へ送信される まで、指定された時間だけ待つ必要があります。その結果、実際のコールの処理が遅延します。

SIP ダイヤル規則はオプションですが、設定する場合は、Cisco Unified CallManager の管理ページの [電話の設定 (Phone Configuration)]ウィンドウを使用して SIP 電話機にダイヤル規則を追加する必 要があります(管理者が SIP ダイヤル プランを設定した場合は、そのダイヤル プランを SIP 電話 機デバイスに関連付ける必要があるため、ダイヤル プランはデバイス コンフィギュレーション ファイルへ送られます)。Cisco SIP IP Phone にダイヤル規則を適用しない場合は、[電話の設定 (Phone Configuration)]ウィンドウの[SIP ダイヤル ルール (SIP Dial Rules)]フィールドを[<None>]のま まにしておきます。

管理者が SIP ダイヤル規則を設定し、「リセット]を押してそれを SIP 電話機に適用した後、デー タベースは TFTP サーバに通知を送ります。これにより、TFTP サーバは、その SIP 電話機用に新し いコンフィギュレーション ファイル セットを作成できます。TFTP サーバは Cisco Unified CallManager に新しいコンフィギュレーション ファイルについて通知し、更新されたコンフィギュ レーション ファイルが電話機へ送られます。詳細については、P.10-4 の「Cisco SIP IP Phone の TFTP プロセスの概要」を参照してください。

エクステンション モビリティ ユーザが SIP ダイヤル規則を使用できるようにするためには、管理 者はエクステンション モビリティ ユーザがログインする電話機に、SIP ダイヤル規則を設定する必 要があります。

(注) エクステンション モビリティは、Cisco SIP IP Phone のモデル 7941、7961、7970、および 7971 をサ ポートしています。

SRST は KPML をサポートしていません。ただし、SIP 電話機は SRST モードのときに、Cisco Unified CallManager から受け取ったダイヤル規則を引き続き使用します。

管理者は、[SIP ダイヤル ルールの設定 (SIP Dial Rule Configuration)]ウィンドウを使用してダイヤ ル規則パターンと、パターンのパラメータを設定します。

## **SIP** ダイヤル規則パターン

[SIP ダイヤル ルールの設定 (SIP Dial Rule Configuration)]ウィンドウでは、ダイヤル規則パターン に次の 2 つのタイプがあります。

- **•** [7905\_7912]:Cisco SIP IP Phone のモデル 7905 および 7912 に使用します。
- **•** [7940\_7960\_OTHER]:Cisco SIP IP Phone のモデル 7911、7940、7941、7960、7961、7970、お よび 7971 に使用します。

該当するダイヤル規則パターンを選択した後、管理者はダイヤル規則パターンのダイヤル規則パラ メータを設定します。

# **SIP** ダイヤル規則パラメータ

管理者がダイヤルパターンを定義すると、[SIP ダイヤル ルール情報 (SIP Dial Rule Information)]ウィ ンドウが表示され、タイムアウト、ボタン、Private Line Automatic Ringdown(PLAR)などのダイヤ ル パターン パラメータを設定できます。

すべてのパターン情報に、必ず PLAR1 や 911 などの名前を付けてください。パターン情報に名前 を付けた後、そのパターンのパラメータを設定する必要があります。[SIP ダイヤル ルールの設定 (SIP Dial Rule Configuration)]ウィンドウにパターン情報の領域が表示されます。管理者は、設定 ウィンドウに表示されるドロップダウン リスト ボックスから、パターン パラメータのタイプを選 択します。ダイヤル パラメータの説明についての詳細は、『*Cisco Unified CallManager* アドミニスト レーション ガイド』の「SIP のダイヤル規則の設定値」を参照してください。

これらのダイヤル パターンは TFTP サーバへ送られ、TFTP サーバは、ダイヤル パターン情報が 入った適正なコンフィギュレーション ファイルを作成します。

以下の例は、911 用のダイヤル規則と、数字 2 で始まる 4 桁の内線用のパターンを設定する方法を 示しています。

#### **Cisco Unified IP Phone 7905** 上の **911** 用ダイヤル規則の例

管理者は、Cisco SIP IP Phone モデル 7905 上の 911 用にダイヤル規則パターンを設定します。その ために、管理者は次の手順(図 [19-1](#page-6-0) を参照)を実行します。

- **1.** 7905\_7912 SIP ダイヤル規則を作成します。
- **2.** 911 for 7905 というパターンを作成します。
- **3.** 911 というパターンの説明を入力します。
- **4.** ダイヤル パラメータの値のフィールドに 911 と入力します。

### <span id="page-6-0"></span>図 **19-1 05\_12 911** ダイヤル規則パターン

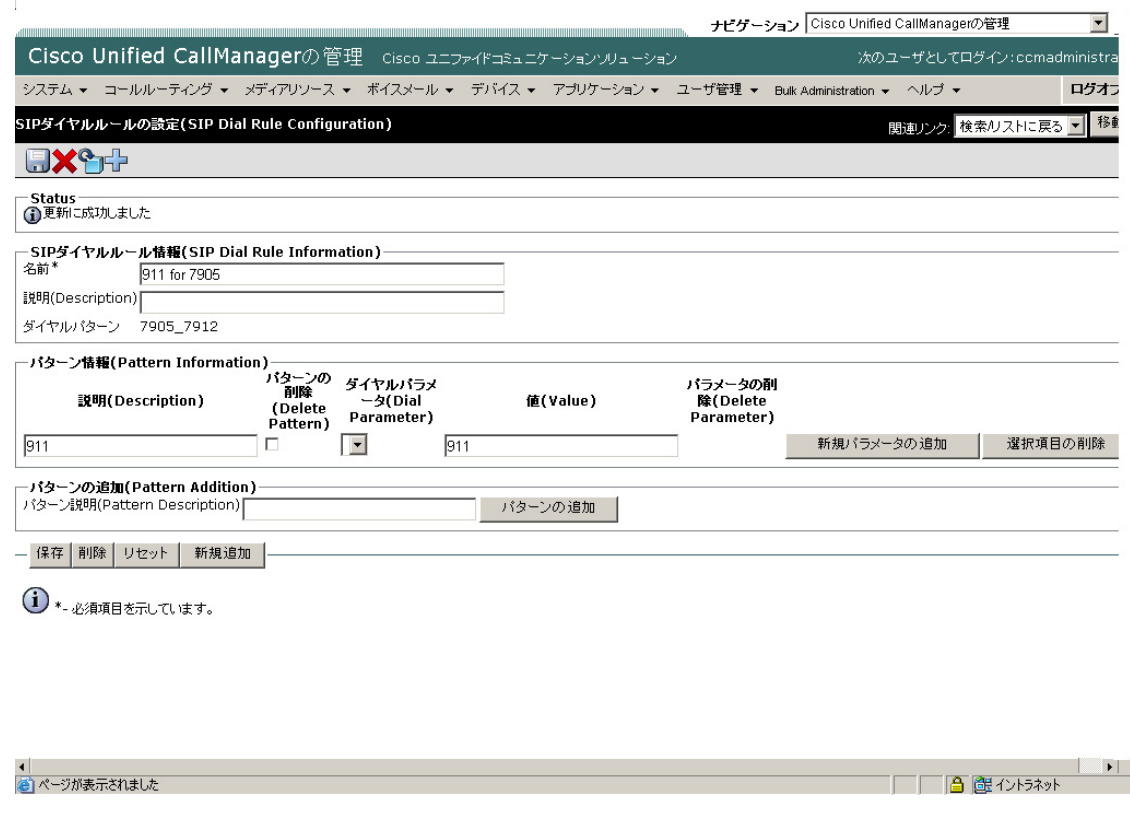

#### 内線用のダイヤル規則の例

管理者は、Cisco SIP IP Phone モデル 7961 上の数字 2 で始まるすべての 4 桁の内線にダイヤル規則 パターンを設定します。そのために、管理者は次の手順(図 [19-2](#page-7-0) を参照)を実行します。

- **1. 7940 7960 OTHER SIP** ダイヤル規則を作成します。
- **2.** 4 digit extension というパターンを作成します。
- **3.** SIP extension というパターンの説明を入力します。
- **4.** ダイヤル パラメータの値のフィールドに、2 およびそれに続けて 3 つのドット(2...)を入力し ます。

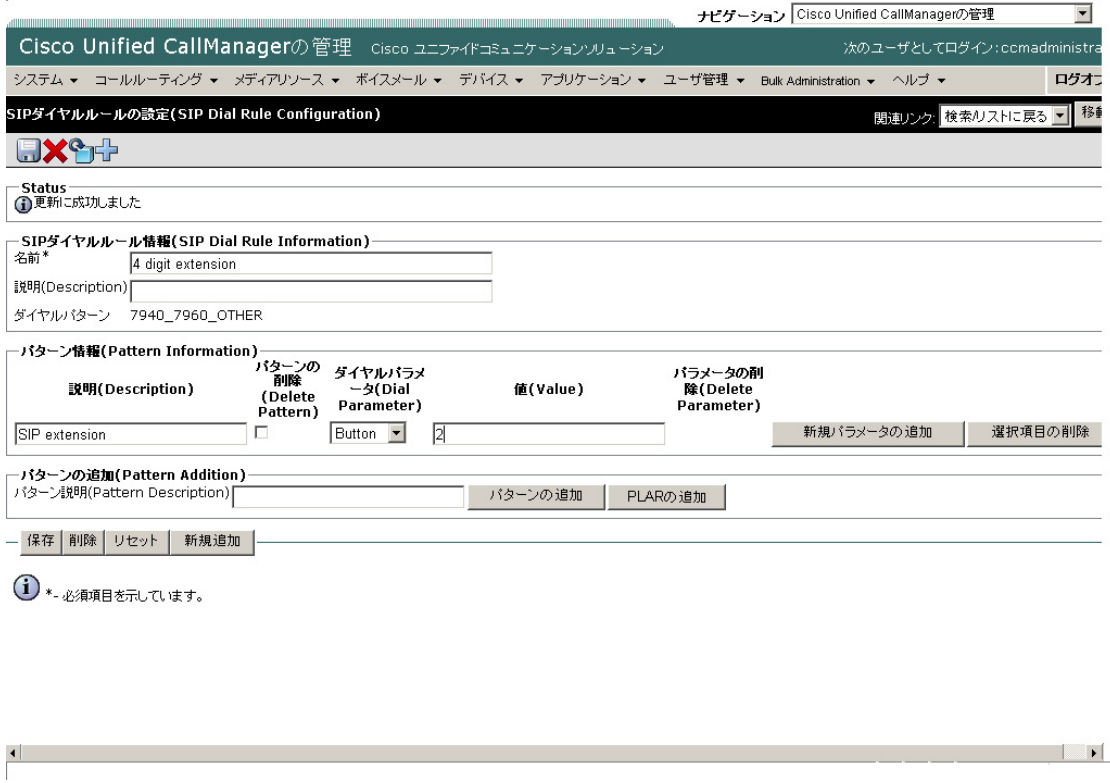

#### <span id="page-7-0"></span>図 **19-2 7940\_7960\_OTHER** ダイヤル規則パターン

### **Private Line Automatic Ringdown**(**PLAR**)

SIP 電話機を Private Line Automatic Ringdown(PLAR)用に設定すると、ユーザが受話器を外すと (または[発信]ソフトキーまたは回線キーを押すと)、電話機は事前に設定された番号にすぐにダ イヤルします。電話機のユーザは、PLAR 用に設定された電話回線から別の番号をダイヤルするこ とはできません。PLAR は Cisco Unified CallManager の管理ページで空のパターンとして設定される ため、デバイスや回線へ関連付けられることがありません。SIP IP Phone で PLAR をサポートする ためには、特定の回線用の SIP ダイヤル規則の中で空のパターンを設定してから、Cisco Unified CallManager の管理ページの[電話の設定 (Phone Configuration)]を使用して、そのダイヤル規則を Cisco SIP IP Phone に適用します。

(注) Cisco SIP IP Phone のモデル 7940/41、7960/61、および 7970/71 だけが PLAR をサポートしています。

### **PLAR** 用の **7940\_7960\_OTHER** ダイヤル規則プラン

管理者は、Cisco SIP IP Phone モデル 7960 の回線 1 上に PLAR 用のダイヤル規則パターンを設定し ます。そのために、管理者は次の手順(図 [19-3](#page-8-1) を参照)を実行します。

- **1.** 7940\_7960\_OTHER SIP ダイヤル規則を作成します。
- **2.** First PLAR という PLAR パターンを作成します。
- **3.** PLAR1 というパターンの説明を入力します。
- **4.** [PLAR の追加]ボタンをクリックして Button パラメータを表示します。

#### <span id="page-8-1"></span>図 **19-3 PLAR** 用の **7940\_7960\_OTHER** ダイヤル規則パターン

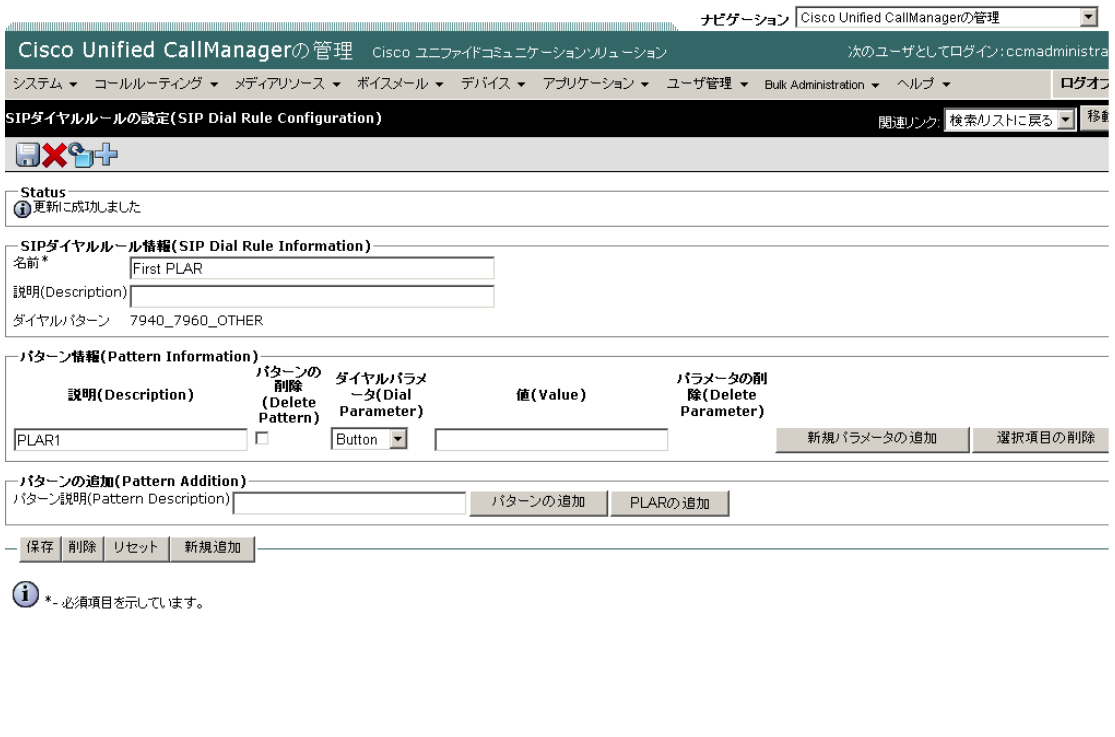

# <span id="page-8-0"></span>参考情報

### 関連項目

- Cisco SIP IP Phone の TFTP プロセスの概要 (P.10-4)
- **•** セッション開始プロトコル(SIP)の概要(P.41-1)
- **•** 『*Cisco Unified CallManager* アドミニストレーション ガイド』の「ディレクトリ検索のダイヤル 規則設定」
- **•** 『*Cisco Unified CallManager* アドミニストレーション ガイド』の「ダイヤル規則の設定」
- **•** 『*Cisco Unified CallManager* アドミニストレーション ガイド』の「アプリケーションのダイヤル 規則の設定値」
- **•** 『*Cisco Unified CallManager* アドミニストレーション ガイド』の「SIP のダイヤル規則の設定」
- **•** 『*Cisco Unified CallManager* アドミニストレーション ガイド』の「SIP のダイヤル規則の設定値」

#### 参考資料

**•** *Cisco Unified CallManager* 機能およびサービス ガイド

 $\Box$ 

 $\overline{\phantom{a}}$